## Requirements for Processing EMV Chip **Cards**

 $I$ odified on 01/10/2019 9:48 am EST

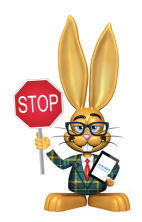

EMV integration is not available to Mac users or users in Canada at this time.

When you are set up for processing**ePayments in Jackrabbit** and want to process EMV Chip cards, you will require the following:

## **1 - Windows 10 and Up**

## **2 - TYSYS Swipe Account with C&H Financial or SafeSave Payments**

If you are already using a card swiper...

- and you have a C&H Financial traditional plan, you likely already have a TYSYS swipe account.
- and you have a C&H Financial Simple Plan account, you will need to contact them to set up a TYSYS swipe account.
- and SafeSave Payments is your payment partner you will need to contact them to apply for a TYSYS swipe account. SafeSave will submit your application. **Once it is approved, it is your responsibility to contact Vantiv directly to cancel your Vantiv swipe account.**

If you are not already using a card swiper you will need to contact your payment partner to get the TYSYS swipe account opened. Their contact can be found in your Jackrabbit database from the *Tools* menu >*Credit Cards/Bank Account*

*Settings*.

## **3 - Ingenico iPP320 Card Terminal**

This terminal must be purchased through your payment partner (gateway provider). You can find their contact information in your Jackrabbit database from the *Tools* menu >*Credit Cards/Bank Account Settings*.

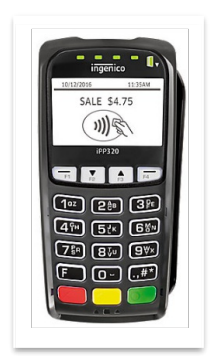